# MT+ How to add organisations for KA1 and KA3 projects

- 1. Open the organisations list
- 2. Click "+Create" button
- 3. The organisation details window
- 4. OID and Non-OID organisations

  - 4.1. Adding OID organisations
     4.2. Adding Non-OID organisations
- 5. View organisation details and quick access to contacts

In Mobility Tool+ the project participating organisations are managed in the Organisations tab. Organisations already entered in the web application forms are created automatically when projects are initially sent to Mobility Tool+. Other participating organisations (namely receiving organisations not mentioned in the initial electronic application forms) will need to be created in Mobility Tool+.

This page explains how to add organisations for KA1 and KA3 projects.

Take note To allow the users to add organisations to a project in Mobility Tool+, the project has to be in status Processing or Follow-Up.

# Steps 1. Open the organisations list

Within your project, open the Organisations tab.

|      |                  | opean Com<br>obility |                         | 01 Agence Erasmus+ Franc     | e / Education Forr | nation                        |                                         |                    |         |          |          | The second second secon |
|------|------------------|----------------------|-------------------------|------------------------------|--------------------|-------------------------------|-----------------------------------------|--------------------|---------|----------|----------|----------------------------------------------------------------------------------------------------|
| Proj | ect 2019-1-      | -PL01-KA1            | 05-050664<br>processing | Details Organisations Con    | tagts Mobilities M | Mobility Import - Export Budg | et Reports                              |                    |         |          |          |                                                                                                    |
| Org  | ganisatio        | ons                  |                         |                              | >                  |                               |                                         |                    |         |          |          | + Create                                                                                                    |
| Sea  | arch in 2 record | ds                   |                         |                              |                    |                               |                                         |                    |         |          |          | Q                                                                                                    |
| •    | selection        | 🛓 export \mid        | O bulk operation        | S                            |                    |                               |                                         |                    |         |          |          | Ø                                                                                                    |
| ===  | OID              | Beneficiary          | Role                    | Changed organisation details | Organisation ID    | Legal Name                    |                                         |                    | Country | City     | Contacts |                                                                                                    |
| 0    | E10199318        | ~                    | Beneficiary             |                              | 050664-ORG-00001   | Stowarzyszenie Morena         |                                         |                    | Poland  | Gdansk   | 2        |                                                                                                    |
| 0    | E10048245        | ×                    | Cobeneficiary           |                              | 050664-ORG-00002   | Centre Régional Information   | leunesse Poitou-Charentes Maison de l'E | urope de la Vienne | France  | POITIERS | 2        | 🗖 🎤 Ó                                                                                                    |
|      | 0 25 50          | 0 100                |                         |                              |                    |                               |                                         |                    |         |          |          | « 1 »                                                                                                    |

### 2. Click "+Create" button

The organisations list opens and displays all already registered organisations for your project.

| Org | anisatio       | ns          | processing        |         |                    |         |               |            |               |             |                               |                            |         |          |          | - Cre |
|-----|----------------|-------------|-------------------|---------|--------------------|---------|---------------|------------|---------------|-------------|-------------------------------|----------------------------|---------|----------|----------|-------|
| Sea | rch in 2 recor | ds          |                   |         |                    |         |               |            |               |             |                               |                            |         |          |          | ~     |
| •   | election       | 🛓 export    | O bulk operations | i.      |                    |         |               |            |               |             |                               |                            |         |          |          |       |
| 1   | OID            | Beneficiary | Role              | Changeo | l organisation det | ails Or | ganisation ID | Legal      | Name          |             |                               |                            | Country | City     | Contacts |       |
|     | E10199318      | ~           | Beneficiary       |         |                    | 05      | 0664-ORG-000  | 001 Stowar | zyszenie Mo   | rena        |                               |                            | Poland  | Gdansk   | 2        |       |
|     | E10048245      | ×           | Cobeneficiary     |         |                    | 05      | 0664-ORG-000  | 002 Centre | Régional Infe | ormation Je | unesse Poitou-Charentes Maiso | n de l'Europe de la Vienne | France  | POITIERS | 2        | Call  |
|     |                |             |                   |         |                    |         |               |            |               |             |                               |                            |         |          |          | _     |

To add a new participating organisation, click the **+Create** button.

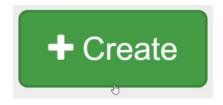

## 3. The organisation details window

The organisation details window will open. It consists of two parts: Organisation Details and Address and contact information.

| Organisation Deta                   | ails                  |             |           | ×             |                       |
|-------------------------------------|-----------------------|-------------|-----------|---------------|-----------------------|
|                                     |                       |             | values ca | nnot be saved |                       |
| OID Organisation                    |                       |             |           |               |                       |
| Non-OID Organisation                |                       |             |           |               |                       |
|                                     |                       |             |           |               |                       |
| OID                                 |                       |             |           | Check OID     |                       |
| value required                      |                       |             |           |               |                       |
| Organisation ID<br>050664-ORG-00003 | Address and contact   | information |           |               |                       |
| Legal Name                          | Legal Address         |             |           |               |                       |
|                                     |                       |             |           |               |                       |
| Business Name                       | Country               |             |           |               | v                     |
|                                     | Region                |             |           |               |                       |
| Full legal name (National L         |                       |             |           |               | Ŧ                     |
| National ID (if applicable)         | City                  |             |           |               |                       |
|                                     | P.O. Box              | Post Code   | CEDEX     |               |                       |
| VAT                                 |                       |             |           |               |                       |
| Type of Organisation                | Email                 |             |           |               |                       |
|                                     |                       |             |           |               |                       |
| Public Body                         | Website               |             |           |               |                       |
|                                     |                       |             |           |               |                       |
|                                     | Telephone 1           | Telephone 2 | Fax       |               |                       |
|                                     | Organisation Comments |             |           |               |                       |
|                                     |                       |             |           |               |                       |
|                                     |                       |             |           |               | li li                 |
|                                     |                       |             |           | Cancel        | alues cannot be saved |

### 4. OID and Non-OID organisations

Depending on the key action, you may see the OID Organisation and Non-OID Organisation selector on top of the organisation details window.

For key actions that display the selector, first select whether the organisation you want to add is one with an OID or without an OID. **OID Organisation** is selected by default.

|  | OID Organisation | Non-OID Organisation |
|--|------------------|----------------------|
|--|------------------|----------------------|

Mandatory fields in the form are indicated by the orange value required box.

The **Organisation ID** field is prefilled, but can be changed manually. The only condition is that it cannot be the same for different organisations within the same project. **Note:** This is not the OID coming from the Organisation Registration system, but the auto-generated Organisation ID in Mobility Tool+.

| OID              |                                |
|------------------|--------------------------------|
|                  | Check OID                      |
| value required   |                                |
| Organisation ID  | Number of employees below 250? |
| 050664-ORG-00005 |                                |

#### 4.1. Adding OID organisations

OID Organisation is selected by default. Enter the OID for the organisation in the OID field and click on the Check OID button.

| Organisation Details                  |                                | ×         |
|---------------------------------------|--------------------------------|-----------|
|                                       |                                | Save      |
| OID Organisation Non-OID Organisation |                                |           |
|                                       |                                |           |
| OID<br>E99863488                      |                                | Check OID |
| Organisation ID                       | Number of employees below 250? |           |

If the OID is correct, all the organisation information will be automatically filled in in the form. The greyed out fields are read-only, as the data is taken over from the Organisation Registration system.

The remaining fields can be modified, if necessary.

|                                     |         |            |   |                                | Sav       |
|-------------------------------------|---------|------------|---|--------------------------------|-----------|
| OID Organisation Non-OID Organi     | sation  |            |   |                                |           |
|                                     |         |            |   |                                |           |
| OID                                 |         |            |   |                                |           |
| E99863488                           |         |            |   |                                | Check OID |
| Organisation ID                     |         |            | 1 | Number of employees below 250? |           |
| 050664-ORG-00003                    |         |            |   | No                             | ,         |
| Legal Name                          |         |            |   |                                |           |
| UNIWERSYTET LODZKI                  |         |            |   |                                |           |
| Business Name                       |         |            |   |                                |           |
|                                     |         |            |   |                                |           |
| Full legal name (National Language) |         |            |   |                                |           |
| UNIWER SYTET LODZKI                 |         |            |   |                                |           |
| National ID (if applicable)         | Acronym | Department |   |                                |           |
| P0000012873300000055                |         |            |   |                                |           |
| VAT                                 |         |            |   |                                |           |
| PL7240003243                        |         |            |   |                                |           |

Depending on the action type, different check boxes are displayed such as **Public Body** or **Non-profit**. Check the appropriate one(s) for the organisation you are adding.

Here are two examples:

| Public Body | Non-profit | Is your organisation: a public body<br>at regional/national level; an<br>association of regions; a European<br>Grouping of Territorial Cooperation;<br>or a profit-making body active in<br>Corporate Social Responsibility? |
|-------------|------------|----------------------------------------------------------------------------------------------------|
| Public Body | Non-profit |                                                                                                    |

Note: If the organisation is already added to the project, an error message under the OID field will be displayed after the OID is checked. You will not be able to add this organisation again.

| OID                                 |                       | 63         |
|-------------------------------------|-----------------------|------------|
| E10048245                           |                       | Check OID  |
| OID must be unique within a Project |                       |            |
|                                     |                       |            |
| Organisation ID                     | Number of employees b | pelow 250? |

#### Save

Save the organisation details by clicking the Save button.

|                                            | Save                           |
|--------------------------------------------|--------------------------------|
|                                            | Check OID                      |
| Number of employees below 250 <sup>°</sup> | ,                              |
| No                                         | •                              |
|                                            | Number of employees below 2503 |

The organisation is now displayed in the list of organisations, highlighted in yellow. In the **Contacts column** you will notice the number set to 0, meaning no contacts have yet been added for the organisation.

| Project 2019-1    | PL01-KA105-0    | processing          | etails C       | Organisations                | Contacts        | Mobilities               | Mobility Import - Export             | Budget     | Reports            |                |                   |                |          |          |
|-------------------|-----------------|---------------------|----------------|------------------------------|-----------------|--------------------------|--------------------------------------|------------|--------------------|----------------|-------------------|----------------|----------|----------|
| Organisatio       | ns              |                     |                |                              |                 |                          |                                      |            |                    |                |                   |                |          | + Create |
| Search in 3 recor | ds              |                     |                |                              |                 |                          |                                      |            |                    |                |                   |                |          | C        |
| ⊙ selection ①     | 🛓 export   🔾 bi | ulk operations      |                |                              |                 |                          |                                      |            |                    |                |                   |                |          | e        |
|                   |                 |                     |                |                              |                 |                          |                                      |            |                    |                |                   |                |          |          |
| III OID           | Beneficiary     | Role                | Orga           | anisation ID                 | Leg             | al Name                  |                                      |            |                    |                | Country           | City           | Contacts |          |
|                   | Beneficiary     | Role<br>Beneficiary |                | anisation ID<br>664-ORG-0000 |                 | al Name<br>varzyszenie M | lorena                               |            |                    |                | Country<br>Poland | City<br>Gdansk | Contacts |          |
| O E10199318       |                 |                     | 0506           |                              | 1 Stov          | varzyszenie M            | lorena<br>nformation Jeunesse Poitou | -Charentes | Maison de l'Europe | e de la Vienne |                   |                |          |          |
| O E10199318       | ~               | Beneficiary         | 0500<br>/ 0500 | 664-ORG-0000                 | 1 Stov<br>2 Cen | varzyszenie M            | nformation Jeunesse Poitou           | -Charentes | Maison de l'Europe | e de la Vienne | Poland            | Gdansk         | 2        |          |

#### 4.2. Adding Non-OID organisations

If a Non-OID organisation has to be added to the project, click the Non-OID organisation button.

OID Organisation Non-OID Organisation

յիս

2

The window will close and the organisation details window will open. The screen consists of two parts: The Organisation Details and the Address and contact information.

All mandatory fields are marked with the orange value required box.

Take note of the Type of Organisation drop-down. Select here the appropriate organisation type.

| Organisation Details                  | ×                                     |
|---------------------------------------|---------------------------------------|
|                                       | values cannot be saved                |
| OID Organisation Non-OID Organisation |                                       |
|                                       |                                       |
| Organisation ID                       | Number of employees below 250?        |
| 050664-ORG-00005                      | · · · · · · · · · · · · · · · · · · · |
| Legal Name                            |                                       |
| value required                        |                                       |
| Business Name                         | Address and contact information       |
| value required                        | Legal Address                         |
| Full legal name (National Language)   | value required                        |
|                                       | Country                               |
| National ID (if applicable) Acronym   | value required<br>Region              |
|                                       | ×                                     |
| VAT                                   | City                                  |
|                                       | Value required                        |
| Type of Organisation                  | P.O. Box Post Code CEDEX              |
|                                       |                                       |
| value required                        | Email                                 |
| Public Body Non-profit                | Website                               |
|                                       |                                       |
|                                       | Telephone 1 Telephone 2 Fax           |
|                                       | value required                        |
|                                       | Organisation Comments                 |
|                                       |                                       |

Enter all mandatory details in the form, in both sections: the Organisation details and Address and Contact information.

Once all information is entered, click the Save button.

| OID Organisation Non-OID Organisation |                                |
|---------------------------------------|--------------------------------|
| Organisation ID                       | Number of amployage below 2502 |
| 050664-ORG-00004                      | Number of employees below 250? |
| Legal Name                            |                                |
| Organisation 123                      |                                |
| Business Name                         |                                |
| Organisation 123                      |                                |

The window will close and the organisation will be displayed in the list of organisations, highlighted in yellow. In the **Contacts column**, visible if added to your list view, y ou will notice the number set to 0, meaning no contacts have been added yet for the organisation.

| Pro                 | ject 2019-1- | -PL01-KA10   | 05-050664         | Details | Organisations | Contacts     | Mobilities     | Mobility Import - Export   | Budget      | Reports                  |         |           |          |     |     |
|---------------------|--------------|--------------|-------------------|---------|---------------|--------------|----------------|----------------------------|-------------|--------------------------|---------|-----------|----------|-----|-----|
| Organisations       |              |              |                   |         |               |              |                | Create                     |             |                          |         |           |          |     |     |
| Search in 4 records |              |              |                   |         |               |              |                |                            | Q           |                          |         |           |          |     |     |
| ۲                   | selection 🕥  | ≛ export   ( | O bulk operations |         |               |              |                |                            |             |                          |         |           |          |     | Q   |
| ш                   | OID          | Beneficiary  | Role              | Organi  | isation ID    | Legal Name   |                |                            |             |                          | Country | City      | Contacts |     |     |
| 0                   | E10199318    | ~            | Beneficiary       | 050664  | 4-ORG-00001   | Stowarzyszer | nie Morena     |                            |             |                          | Poland  | Gdansk    | 2        |     |     |
| 0                   | E10048245    | ×            | Cobeneficiary     | 050664  | 4-ORG-00002   | Centre Régio | nal Informatio | on Jeunesse Poitou-Charent | es Maison d | le l'Europe de la Vienne | France  | POITIERS  | 2        |     | 1   |
| •                   |              | ×            | Partner           | 050664  | 4-ORG-00004   | Organisation | 123            |                            |             |                          | Belgium | Antwerpen | 0        |     | 📌 🗊 |
| 0                   | E99863488    | ×            | Partner           | 050664  | 4-ORG-00003   | UNIWERSYT    |                |                            |             |                          | Poland  | LODZ      | 0        |     | M 🗊 |
|                     | 10 25 5      | 0 100        |                   |         |               |              |                |                            |             |                          |         |           |          | « 1 | »   |

## 5. View organisation details and quick access to contacts

- You can view all organisation details via the View icon next to it in the list of organisations.
   At the bottom of the Organisation Details window you now have a new section available: Contacts. Here you will find a summary of how many contacts are added for this organisation and the quick link Go to Contacts tab, bringing you to the contacts page for this specific organisation.

| Project 2019-1-PL01-KA                   | 105-050664 Details Organisations Contacts Mobilities Mobility Import - Export Budget Reports |                           |
|------------------------------------------|----------------------------------------------------------------------------------------------|---------------------------|
| Organisations                            | Address and contact information                                                              | + Create                  |
| Search in 3 records                      | Legal Address<br>Street 100                                                                  | α.                        |
| <ul> <li>O selection ▲ export</li> </ul> |                                                                                              | view                      |
| III OID Beneficiar                       | Country<br>Belgium v                                                                         | Country                   |
| O E10199318 🗸                            | Donghuin                                                                                     | Poland                    |
| O E10048245 🗙                            | Region                                                                                       | France POITIERS 2         |
|                                          | Prov. Antwerpen                                                                              |                           |
| 0 ×                                      |                                                                                              | Belgium Antwerpen 💿 🧊 🎤 🛅 |
|                                          | City                                                                                         |                           |
| 10 25 50 100                             | Antwerpen                                                                                    | « 1 »                     |
|                                          | P.O. Box Post Code CEDEX                                                                     |                           |
|                                          | POS DOR POST CODE CEDEA                                                                      |                           |
|                                          |                                                                                              |                           |
|                                          | Email                                                                                        |                           |
|                                          | org@organisation123.be                                                                       |                           |
|                                          |                                                                                              |                           |
|                                          | Website                                                                                      |                           |
|                                          |                                                                                              |                           |
|                                          | Telephone 1 Telephone 2 Fax                                                                  |                           |
|                                          | +32 123456789                                                                                |                           |
|                                          | UL INDIVIOU                                                                                  |                           |
|                                          | Organisation Comments                                                                        |                           |
|                                          |                                                                                              |                           |
|                                          |                                                                                              |                           |
|                                          |                                                                                              |                           |
|                                          | Contacts (2)                                                                                 |                           |
|                                          | This organisation has 0 contacts Go to Contacts tab.                                         |                           |
|                                          |                                                                                              |                           |

## **Related articles**

- ESC MT+ Manage organisations
  MT+ "Co-Beneficiary" organisation for KA101/KA104
  MT+ How to add organisations for KA1 and KA3 projects
  MT+ How to manage organisations for KA1 & KA3 projects
  MT+ How to manage organisations for KA2 projects
  MT+ KA203 Invited organisation from enterprise
  MT+ Manage Organisation ID
  MT+ Update OID or confirm changed organisation details
  MT+ Use of Organisations in Mobilities and Complementary Activities (KA135/KA125)